## **Creating Labels for the Hierarchical List Box**

In this next step, we add labels to the hierarchical list box. In this example, columns one through three have the following labels, respectively: **Product, Type , Title of Article**. To create the labels, we actually use an edit table. Perform the following steps:

- 1. Add an Edit Table control. Add an edit table control to the form called **ET\_LABELS**.
- 2. In the edit table's **Properties** dialog box, add two more columns and type in the following for the column headings, respectively: **Product, Type, Ti tle of Article**
- 3. Click the **More…** button in the Properties dialog box then check **Show Column Headings**, and clear **Row Numbers**.
- 4. Add a QuickEvent for the edit table's [COLSIZE event,](https://wiki.srpcs.com/display/Events/COLSIZE) to execute the stored procedure, **TEST\_LB**. Parameters for the QuickEvent are:

```
5. 
Format the labels. Resize the edit table vertically so that only the column headings are visible, and horizontally so that it is exactly the same width 
  6. 
Add a QuickEvent for the window's CREATE event. Define a QuickEvent for the window's CREATE event to execute the stored procedure, TEST_
  7. 
Add two CASE statements to the stored procedure. Add the following code to the stored procedure, TEST_LB, to align the labels with the list box 
      '@SELF'
    as the hierarchical list box. Place the edit table just above the hierarchical list box.
    LB. No parameters are needed.
    contents.
 case ctrlName = ''
     *align labels
      if Event = 'CREATE' then
         Set_Property(WinId: '.ET_LABELS', 'AUTOSIZECOL', 4)
```

```
 gosub SetTabs
    end
 case ctrlName = 'ET_LABELS'
    gosub SetTabs
```
At the end of the stored procedure (after **return 0**) add the following:

```
SetTabs:
   colWidth = Send_Message(WinId:'.ET_LABELS', 'COLWIDTH', 0)
   colNum = count(colWidth, @fm) + 1
   tabs = ''base = 0for nc = 1 to colNum
     base = base+colWidth<nC>
     tabs<nC> = base
   next nC
  Set Property(WinId:'.LB H', 'TABSTOPS', tabs)
return
```
The labels in the edit table will be synchronized with the contents of the list box, allowing you to resize the headings and have the contents be resized as well. The form displays as shown below:

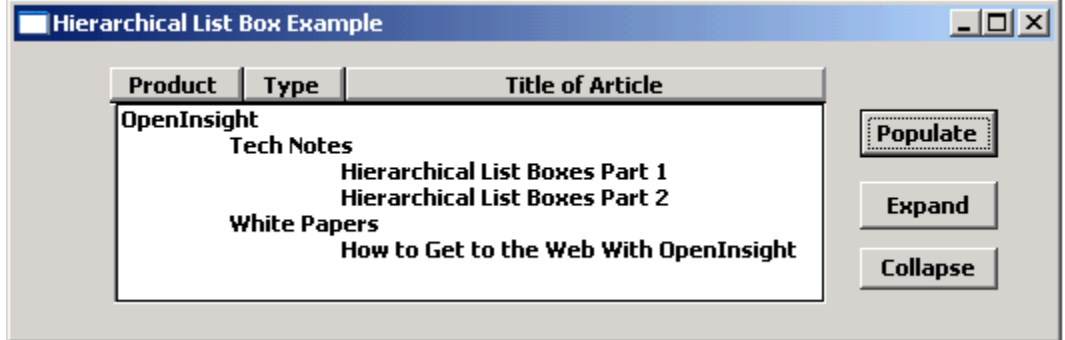